Mikko Juvonen

# **SERVICENOW-TIETÄMYSKANNAN KÄYTTÖÖNOTTO JA KEHITYS**

Insinöörityö Kajaanin ammattikorkeakoulu Tekniikka ja liikenne Tietotekniikka Kevät 2013

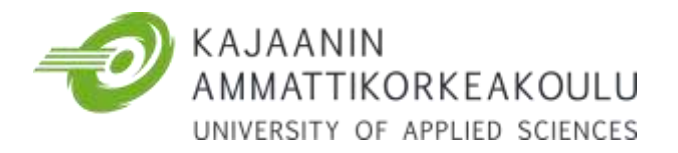

# **TIIVISTELMÄ**

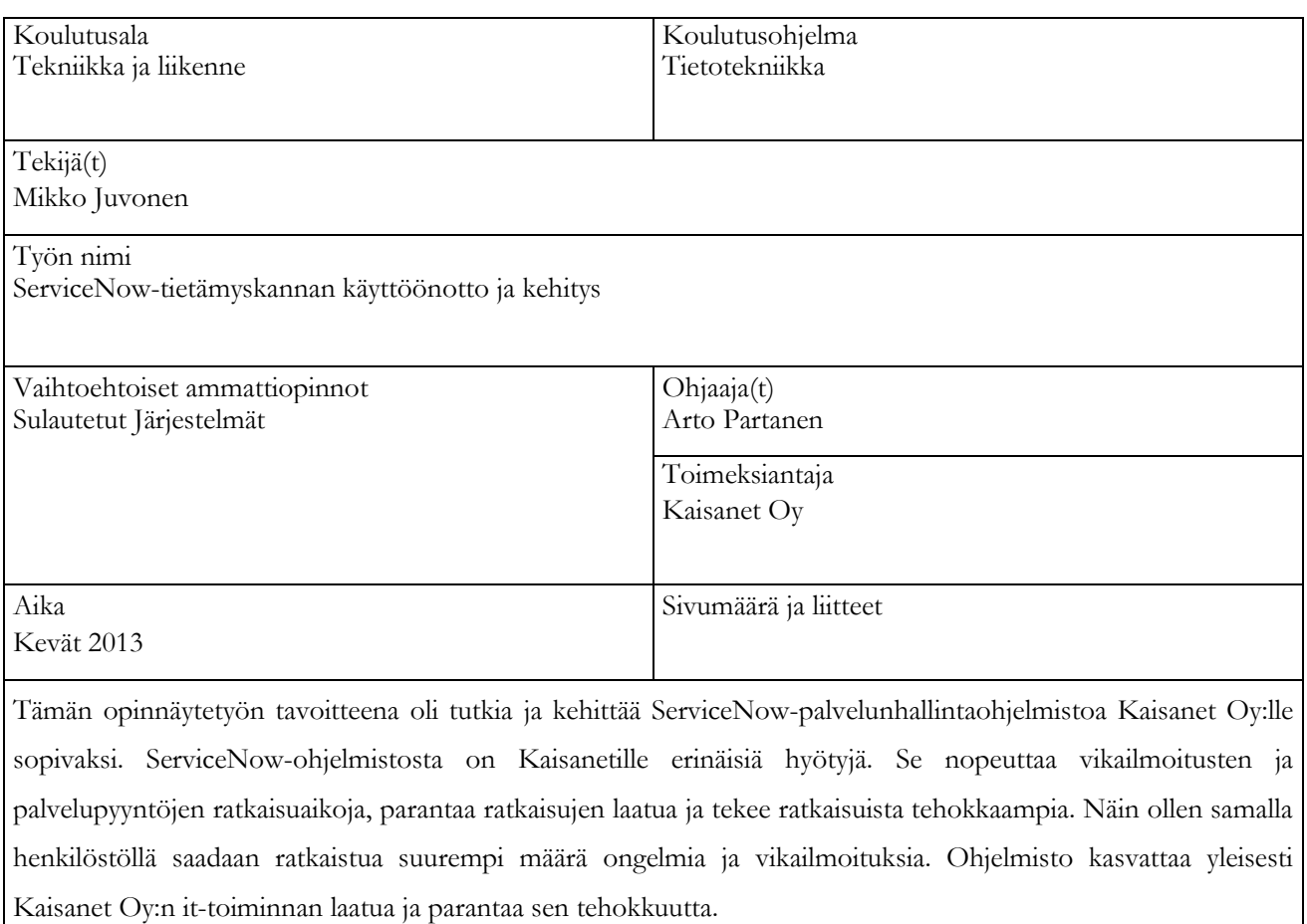

Työssä piti selvittää ja selostaa kuinka tietämyksenluontiprosessin tulisi toimia Kaisanet Oy:llä. Tähän kuului määrittää miten tietämyksen ylläpitäminen ja tietämyksen arviointi onnistuvat, minkälaiset palautekäytännöt otetaan käyttöön ja kuinka tietämyskantaan saadaan luotua uutta tietämystä. ServiceNow-ohjelmiston muut osat, kuten skriptien teko ja ohjelman muokkaaminen Kaisanet Oy:lle sopivaksi, kuuluivat muulle henkilöstölle.

Työssä käydään läpi tietämyksenhallinnan ja tietämyksen perusteita. Työhön sisältyi myös ServiceNow-ohjelmaan tutustumista sen demoversion sekä Kaisanetin oman testipalvelun kautta. Tämän jälkeen luotiin säännöt, joiden perusteella Kaisanet Oy:ssä tullaan toimimaan tietämyksenhallinnan parissa.

Työn tuloksena saatiin halutunlaiset käytännöt tietämyksenhallinnalle sekä tietämyskantaan, joka tulee olemaan jokapäiväisessä käytössä Kaisanetillä. Tietämyskantaa päivitetään sitä mukaa, kun uutta tietämystä luodaan. Kaisanet tulee saamaan työstä arvokasta tietoa ja palvelun, jolla kustannuksia saadaan vähennettyä ja tehokkuutta lisättyä. Käytännön hyödyt tullaan kuitenkin näkemään vasta palvelun oltua käytössä useamman kuukauden.

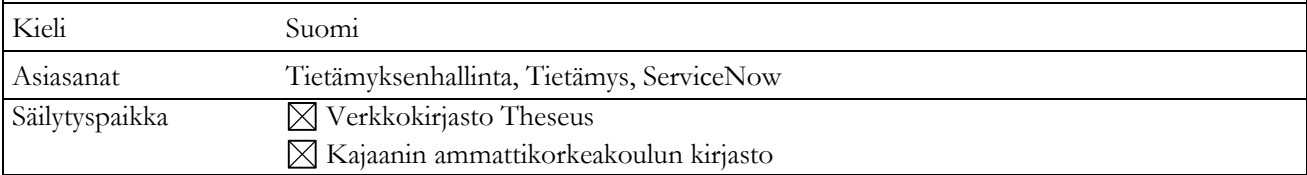

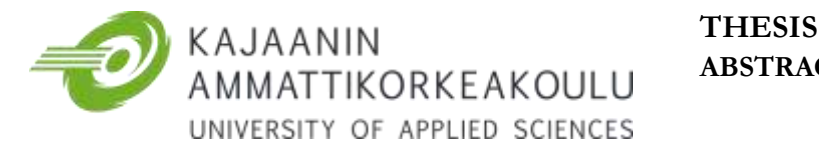

# **ABSTRACT**

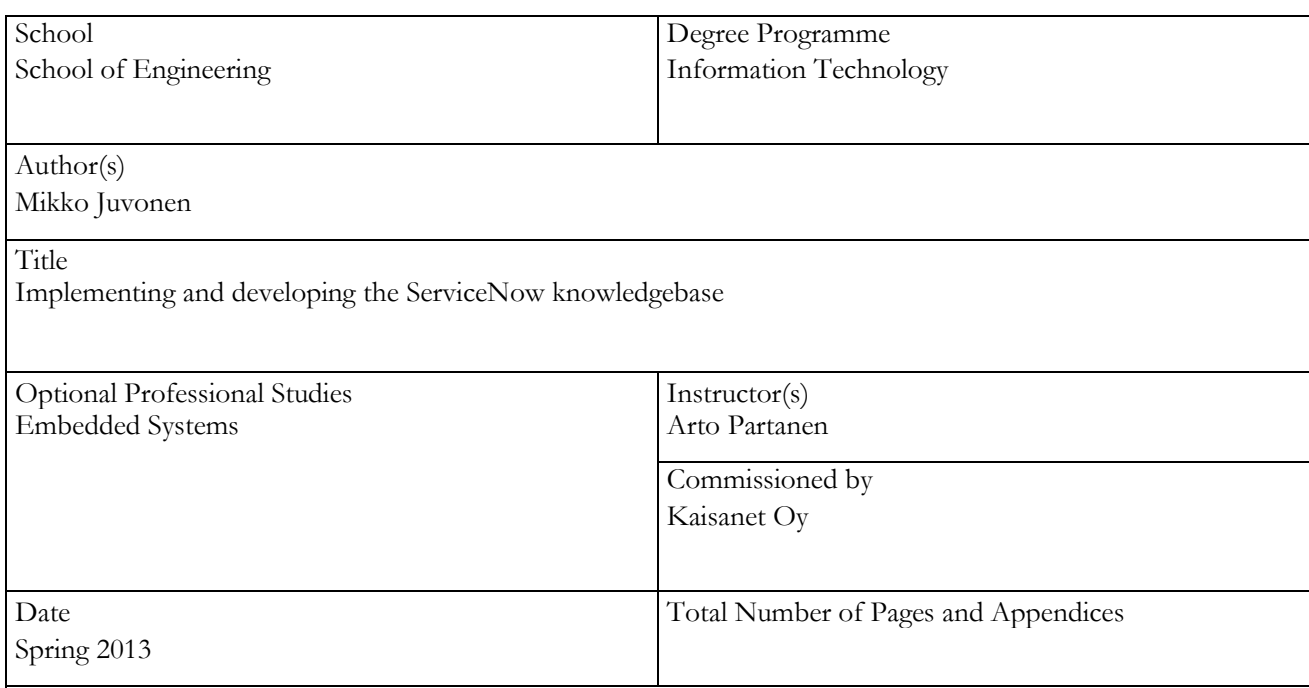

The purpose of this Bachelor's thesis was to research and develop ServiceNow knowledge management software to suit Kaisanet. The ServiceNow software will have several benefits for the commissioner. It will speed up the time to solve service incidents and requests, make the quality of resolutions better and it also makes these resolutions more efficient. Thus, with the same amount of personnel it is possible to resolve a larger amount of service incidents in the same timeframe as before. The software will, in general, make Kaisanet function more efficiently as an IT company.

This thesis describes the basics of knowledge, knowledge management and how the knowledge creation process should work. This process includes the upkeep of knowledge, knowledge rating functions, knowledge feedback functions and also the creation process of new knowledge. Other parts and features of the ServiceNow software, like scripting and modifying the program suitable for Kaisanet was designated to other personnel. The guidelines for knowledge management were made with the help of the ServiceNow demo software.

The sought outcome for this thesis was to create practices for knowledge management and knowledge base which will be in use every day at Kaisanet. The knowledgebase will be updated as new knowledge is created. Kaisanet will get valuable information from this thesis and a service with which costs can be reduced effectively and efficiency raised. The actual benefits of this document will be seen in the future once the service has been in use for several months and the knowledge base has gotten some knowledge articles in it.

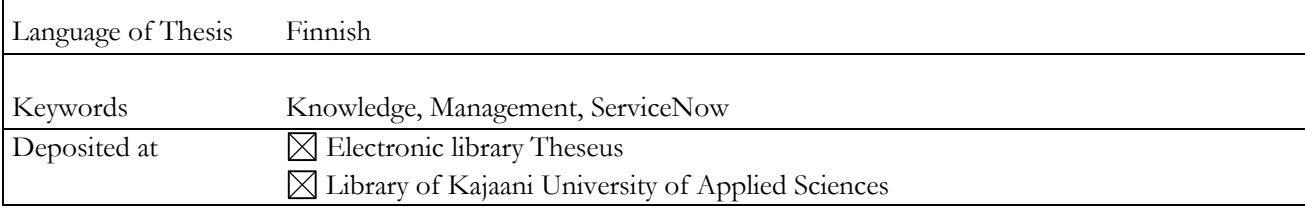

### ALKUSANAT

Tämä opinnäytetyö oli pitkä, mutta toivon mukaan kannattava prosessi. Se opetti pitkäjänteisyyttä sekä työskentelyä erilaisen työn parissa verrattuna aikaisempiin töihin, joita koulun parissa on tehty. Uskon tästä työstä saatujen oppien olevan vielä hyödyksi tulevaisuudessa.

## **KIITOKSET**

Kaisanet Oy:lle tämän työn mahdollistamisesta, ja erityisesti Esko Suomalaiselle tietämyksenhallinnan neuvoista.

Ammattikorkeakoululta työn valvojalle, Arto Partaselle, vinkeistä työn sisällön ja jäsentelyn suhteen sekä Eero Soiniselle avustamisesta kieliopin kanssa.

Kotiväelle, Leppänotkon porukalle sekä tyttöystävälleni Lauralle tuesta ja kannustuksesta.

Viimeiseksi, muttei vähäisimmäksi, luokkakaverilleni Matille yhteisestä oparistressistä sekä jaetuista ideoista ja ajatuksista.

# SISÄLLYS

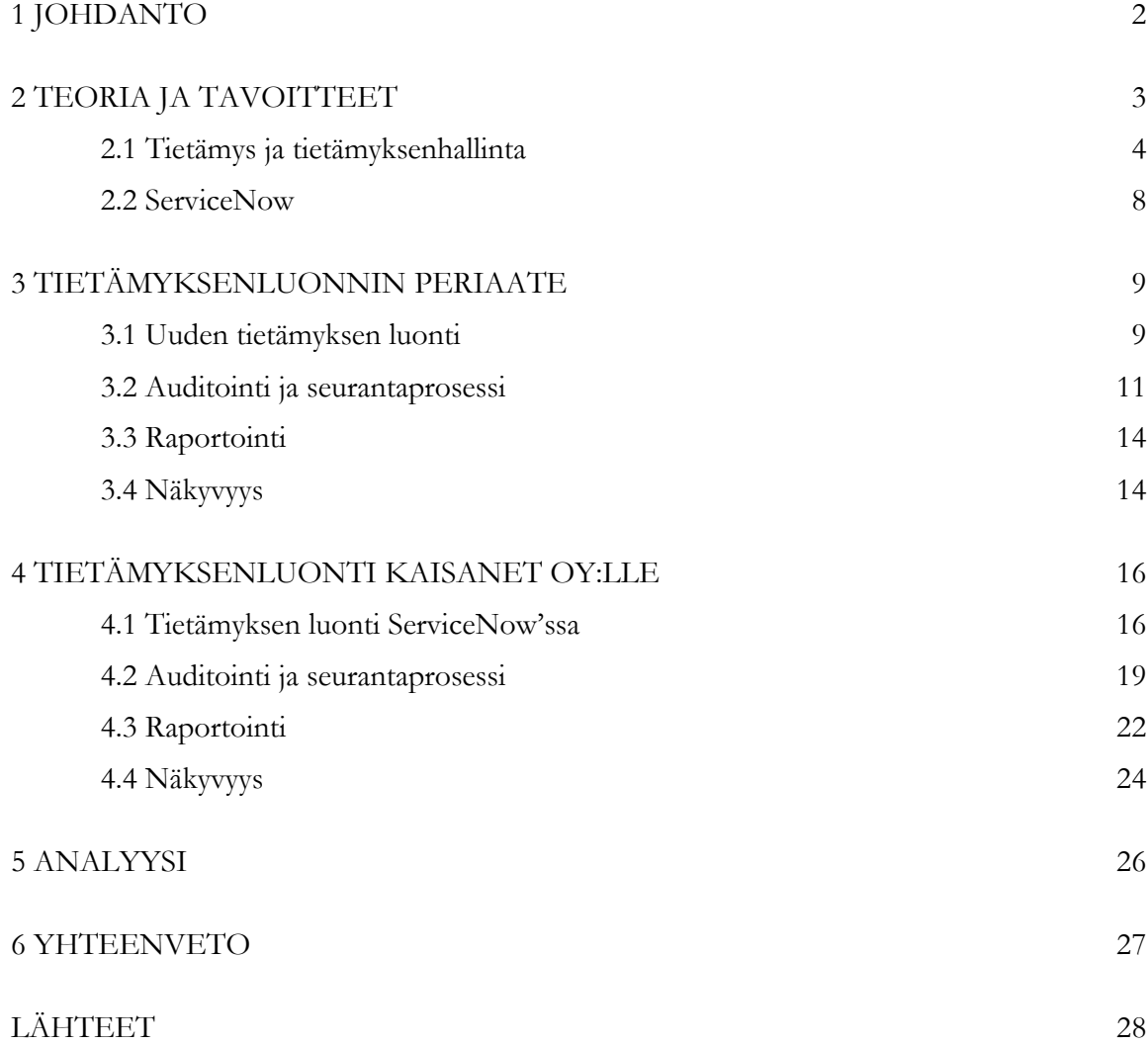

# LYHENNELUETTELO

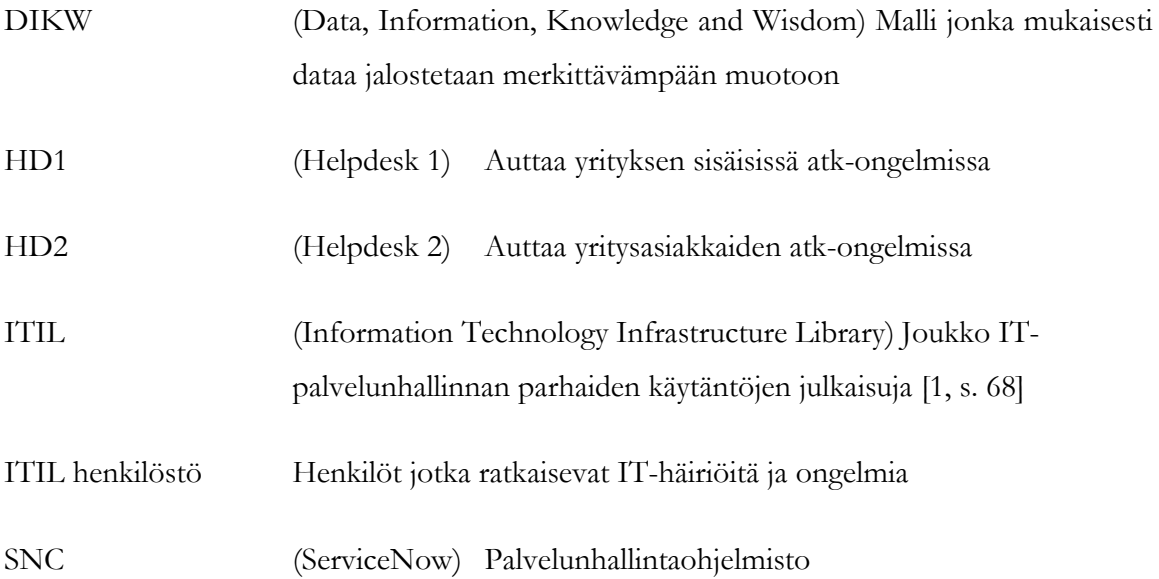

#### <span id="page-6-0"></span>1 JOHDANTO

Insinöörityön tavoitteena oli kuvata tietämyksenluontiprosessia ServiceNowpalvelunhallintaohjelmiston tietämyskantaan työn tilaajalle. Insinöörityön tilaajana toimi Kaisanet Oy. Kaisanet Oy on vuoden 2011 alussa toimintansa aloittanut, Kajaanissa ja Iisalmessa toimiva, nykyaikainen tietotekniikan palveluyritys. Kaisanet Oy jatkaa Kainuun Puhelinosuuskunnan ja Iisalmen Puhelin Oy:n harjoittamaa liiketoimintaa näiden kahden omistamana operatiivisena liiketoimintayhtiönä [2].

Kaisanet Oy:n atk-tukihenkilöt joutuvat usein vastaanottamaan ja ratkaisemaan sellaisia häiriöilmoituksia, jotka toistuvat pahimmillaan useita kertoja viikossa. Kaisanet Oy pyrkii uudella palvelunhallintaohjelmistolla parantamaan it-tukipalveluidensa laatua sekä nopeuttamaan niitä. Tarkemmin työn tavoitteista on kerrottu luvussa kaksi.

Työssä käydään läpi tietämyksenhallinnan perusteita ja itil-mallin (Information Technology Infrastructure Library) [1, s. 68] mukaista tietämyksenhallintaprosessia sekä esitellään vaihtoehdot, joita Kaisanet voisi toteuttaa tietämyksenhallinnassaan. Työn pääpaino keskittyy kuitenkin siihen, kuinka tietämyksenhallintaa tullaan, tämän työn perusteella, hyödyntämään Kaisanet Oy:n jokapäiväisessä toiminnassa.

Lisäksi työssä esitellään kuvakaappauksien avulla kuinka aiemmin suunnittelun ja pohdinnan tuloksena syntyneitä tietämyksenhallinnan prosesseja tullaan toteuttamaan käytännössä ServiceNow-ohjelman avulla. Lopuksi käydään läpi mitä työn tuloksena kokonaisuutena syntyi ja kuinka Kaisanet Oy siitä tulee hyötymään tulevaisuudessa.

#### <span id="page-7-0"></span>2 TEORIA JA TAVOITTEET

Tämän insinöörityön tavoitteena oli suunnitella ja kuvata tärkeimmät ServiceNowpalvelunhallintaohjelmiston tietämyksenhallintaa koskevat prosessit. Työn tilaajana toimii Kaisanet Oy. Kaisanet Oy tulee tulevaisuudessa toimimaan tässä työssä kuvattujen prosessien mukaisesti tietämyksenhallinnan parissa.

Kaisanetillä on toiminnassa kaksi eri atk-tukitiimiä, HD1 (Helpdesk 1) ja HD2 (Helpdesk 2), jotka keskittyvät pääasiassa eri tehtäviin, mutta myös tukevat toistensa toimintaa. Tuomalla enemmän tietämystä toiselta tiimiltä ensimmäiselle, voidaan häiriöilmoitusten ratkaisuprosenttia kasvattaa. Tällöin toinen tiimi saa ratkaistavakseen vähemmän häiriöilmoituksia ja he voivat keskittyä enemmän ensisijaiseen toimenkuvaansa, eli asioiden kehittämiseen vikojen korjaamisen sijasta.

ServiceNow-palvelunhallintaohjelmiston käyttöönotolla sekä tämän insinöörityön avulla pyritään parantamaan Kaisanet Oy:n palvelujen laatua ja tekemään niistä kustannustehokkaampia tuomalla tietämystä suoraan loppuasiakkaan käyttöön. Aluksi SNC (ServiceNow) on käytössä vain yrityksen sisäisesti, mutta sen käyttöä pyritään laajentamaan mahdollisuuksien mukaan. ServiceNow'n avulla asiakkaat koettavat ensin itse korjata vian tai ongelman ennen kuin soittavat tai tekevät asiasta häiriöilmoituksen. Kun järjestelmään kertyy enemmän tietämystä, Kaisanet Oy:n atk-tuki saa nopeutettua häiriöiden ratkaisuaikoja, sillä ratkaisutapa on kuvattu ja testattu jo aikaisemmin.

#### <span id="page-8-0"></span>2.1 Tietämys ja tietämyksenhallinta

Jotta päästäisiin käsittelemään tietämyksenhallintaa, täytyy ensin ymmärtää tietämystä itsessään. Tiedon ja tietämyksen eri vaiheita voidaan kuvata pyramidin muotoisella taulukolla, jossa kärkeä kohti tiedon merkityksellisyys kasvaa. Tämä tietämyspyramidi on esitetty kuvassa 1.

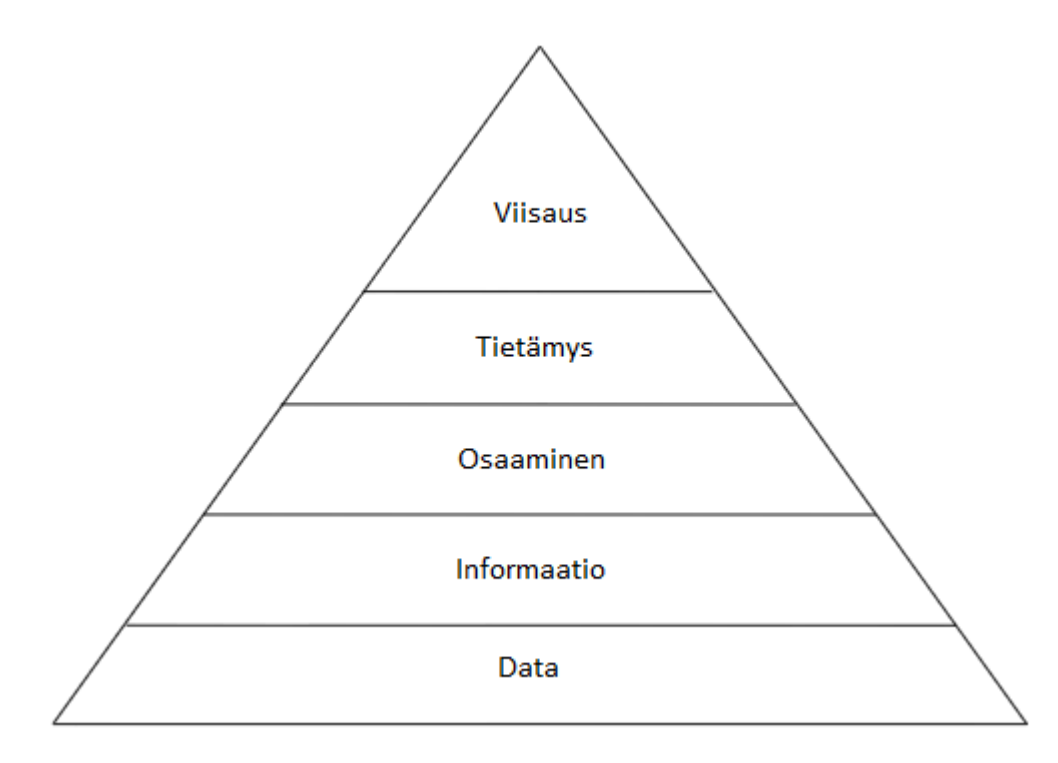

Kuva 1. Tietämyspyramidi [3, s. 21]

Tietämys lähtee liikkeelle datasta. Nykymaailmassa tuotetaan ällistyttäviä määriä dataa, ja informaatioteknologia tarjoaa lähes loputtomasti mahdollisuuksia hallita, varastoida ja muokata sitä. [3, s. 22.]

Data voidaan kuvata diskreeteiksi faktoiksi tai huomioiksi jostain tapahtumasta. Näitä faktoja ei ole vielä prosessoitu tai sijoitettu kontekstiin ja näin ollen tällä raakadatalla ei ole merkitystä sellaisenaan. Data on yksinkertaisimmillaan vain jono merkkejä. Kun tietämyspyramidissa noustaan askel ylemmäksi, datasta jalostetaan informaatiota. Informaatio ja data eroavat toisistaan siinä mielessä, että informaatio on käyttökelpoista. Informaatiota saadaan prosessoitua datasta esittämällä kysymyksiä ja vastaamalla niihin. Näin

data saa kontekstin sekä merkityksen. Tähän prosessiin käytetään usein kysymyksiä kuka, mitä, milloin ja missä. Kun informaatiota halutaan jalostaa seuraavaan vaiheeseen, täytyy esittää uusi kysymys: miten. Kun tiedetään miten jokin tapahtui, saadaan informaatio muutettua tietämykseksi. Näin päästään jälleen askel ylemmäksi tietämyspyramidissa. Tietämystä voidaan pitää analysoituna ja organisoituna informaationa. Tietämyksen jälkeen on vielä yksi, sen informaatioarvoa kasvattava, askel jäljellä. Kerätty tietämys pitää jakaa muiden kanssa ja pohtia miksi. Miksi jotain tapahtui? Kun tähän viimeiseen kysymykseen saadaan vastattua, saadaan tietämys muutettua viisaudeksi. [4, s. 146.]

Datasta viisaudeksi -polku on esitetty kuvassa 2. DIKW-malli (Data Information Knowledge Wisdom) esittää kuinka data, informaatio, tietämys ja viisaus ovat kytköksissä toisiinsa ja miten niiden merkitys kasvaa pidemmälle jalostettaessa.

Tietämyksenhallinnalla pyritään jatkuvaan palvelujen parantamiseen. Jatkuvassa palvelujen parantamisessa tietämyksenhallinta on yksi avainrooleista. Jokaisen palvelun eri vaiheiden aikana pitäisi dataa kerätä talteen, jotta siitä saataisiin tietämystä ja tiedettäisiin mitä oikeastaan tapahtuu, sekä DIKW-mallin mukaisesti viisastuttaisiin tapahtuneesta. Usein organisaatio onnistuu tallettamaan oikeaa dataa, mutta epäonnistuu jalostamaan sitä tietämykseksi asti ja sen jälkeen yhdistämään tietämyksen muiden kanssa viisaudeksi. Viisaus johtaa yleisesti parempiin päätöksiin kehitettäessä palveluita. [5, s. 34.]

*"Those who cannot remember the past are condemned to repeat it."* –G. Santayana

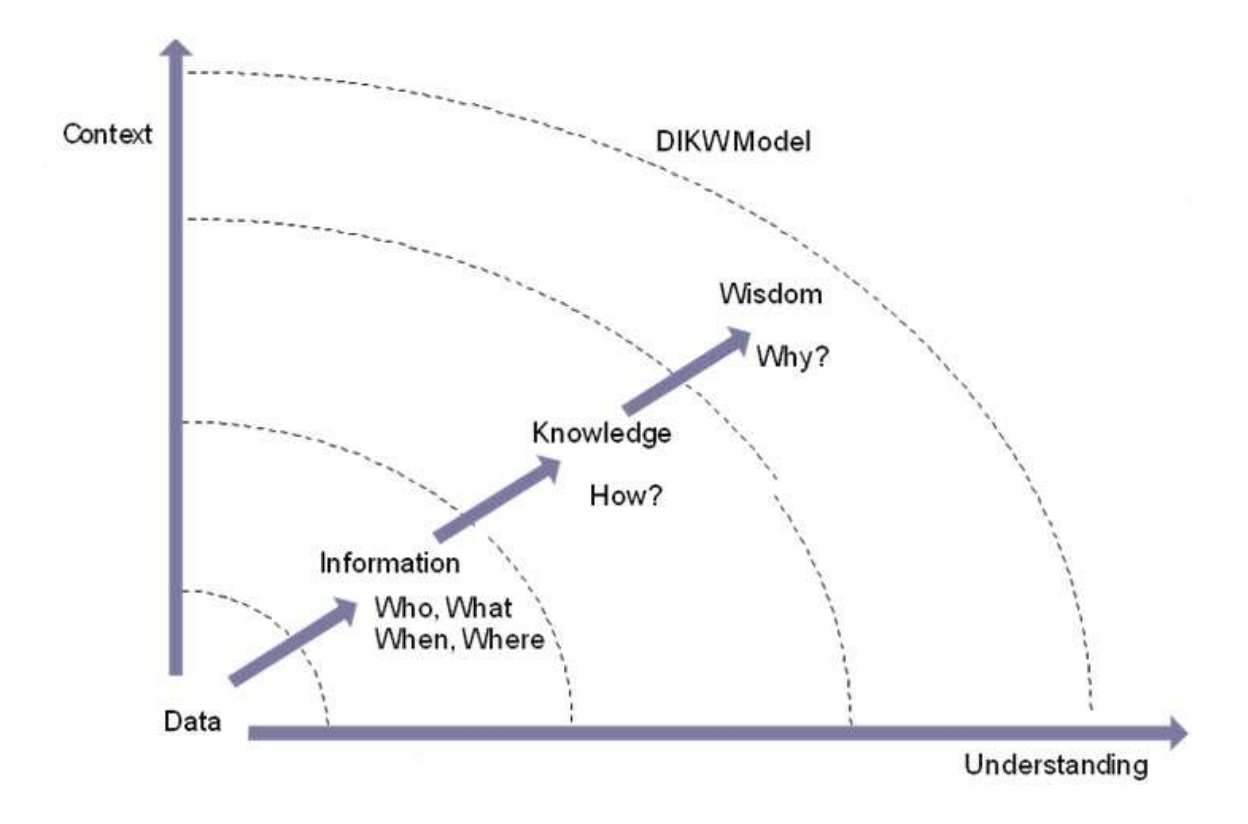

Kuva 2. DIKW-malli [5, s. 34]

#### Tietämyksenhallinta

Tietämyksenhallinta määritellään prosessiksi, joka on vastuussa informaation ja tietämyksen keräämisestä, analysoinnista, säilömisestä ja jakamisesta organisaation sisällä [4, s. 236]. Sen pääasiallinen tarkoitus on parantaa tehokkuutta vähentämällä tarvetta valmistaa tietämystä uudelleen datasta asti. Näin vältytään siltä, että jouduttaisiin niin sanotusti keksimään pyörä uudelleen. Tietämyksenhallinnan tarkoitus on varmistaa, että oikea informaatio toimitetaan oikeaan paikkaan tai pätevälle henkilölle oikeaan aikaan. Tietämyksenhallinnan päämäärä on mahdollistaa organisaatiot kehittämään päätöksentekoa varmistamalla, että luotettavaa ja varmaa tietoa on saatavilla koko palvelun elinkaaren ajan.

Tietämyksenhallinnan päämääriä on [4, s. 145]:

- Parantaa palveluntarjoajan tehokkuutta ja palvelun laatua, kasvattaa tyytyväisyystasoa ja pienentää palvelun kustannuksia.
- Varmistaa, että henkilöstöllä on selkeä ymmärrys heidän tarjoamiensa palveluiden merkityksestä asiakkaille sekä hyödyistä joita kyseisiä palveluita tarjoamalla saavutetaan.
- Varmistaa, että tietyllä ajan hetkellä ja tietyssä paikassa palveluntarjoajan henkilökunnalla on riittävästi tietoa
	- o ketkä käyttävät heidän palveluitaan
	- o kysynnän sen hetkisestä tilasta
	- o onko palveluntarjonnassa rajoituksia.

Toimiva tietämyksenhallinta on hyvä keino jakaa dataa, informaatiota ja tietämystä yksittäisten henkilöiden tai ryhmien kesken. Yleensä tietämyksenhallinnassa data talletetaan johonkin pitkälle jäsennettyyn tietokantaan. Näin tapahtuu tämänkin työn yhteydessä. Tärkeimmät ominaisuudet tietämyksenhallinnassa dataan liittyen ovat kyky kaapata dataa, muuttaa sitä informaatioksi sekä tunnistaa asiaan kuuluva data ja keskittää resurssit sen tallettamiseen. Informaatiota säilytetään vähemmän jäsennellyissä paikoissa, kuten dokumenteissa, sähköpostissa tai multimediana. Informaatiota pitää hoitaa siten, että tiedon tallettaminen, etsiminen, uudelleenkäyttäminen ja kokemuksesta oppiminen olisi sujuvaa, jotta virheitä ei toistettaisi ja työtä ei tarvitsisi tehdä kahta kertaa. [4, s. 146.]

Tietämys koostuu yksilöiden kokemuksista, ideoista, näkemyksistä, arvoista sekä ratkaisuista. Ihmiset hankkivat tietämystä sekä heidän omien että vertaistensa taitojen kautta ja näiden lisäksi tietysti myös analysoimalla informaatiota. Näiden elementtien kautta syntyy uutta tietämystä. Tietämys tekee informaatiosta helppokäyttöistä, mikä voi helpottaa päätöksien tekemistä. Tietämyksen avulla tulevia palveluita pitäisi kehittää käynnissä olevien sekä jo aikaisempien palvelujen avulla, joista kokenut henkilökunta on kerännyt tietämystä alitajuisesti huomaamattaan. [4, s. 146.]

Tietämystä täytyy kyetä siirtämään palvelujen tiettyjen vaiheiden aikana organisaation eri osiin, jotta päätöksiä voitaisiin tehdä palvelujen aikana ja ratkoa ongelmia nopeasti ja tehokkaasti. Esimerkiksi HD1:ssä pitää saada tietoa, jos yrityksen palveluissa on jokin jo tiedossa oleva ongelma, joka ei kuitenkaan pysäytä koko toimintaa, mutta aiheuttaa haittaa työntekijöille.

#### <span id="page-12-0"></span>2.2 ServiceNow

ServiceNow on yhdysvaltalainen vuonna 2003 toimintansa aloittanut yritys, joka tarjoaa pilviympäristöön perustuvia palveluita, joiden on tarkoitus automatisoida yritysten ittoimintoja. ServiceNow'ta käytetään kaiken kokoisissa yrityksissä, mutta se on tarkoitettu käytettäväksi jopa 10000 työntekijän yrityksiin. ServiceNow'n palvelut ovat web-pohjaisia, eli niitä käytetään tietokoneen selaimella mistä päin maailmaa tahansa. [6.] [7.]

Koska palvelua käytetään selaimella, ServiceNow on hyvin joustavia. Sitä voidaan muokata asiakkaille sopivaksi heidän tarpeidensa muuttuessa. Asiakas säästää, kun tarpeiden muuttuessa ei tarvitse hankkia kokonaan uutta ohjelmistoa. Palvelun ohjelmistotuki sekä laitetuki hoidetaan ServiceNow'n puolesta. Asiakas voi myös muokata ohjelmistoa itse tarpeidensa mukaan tietyiltä osin. Jos asiakas haluaa ohjelmaan tehtävän suurempia muutoksia, voi hän ottaa yhteyttä suoraan ServiceNow-palvelun luojiin, jotka voivat tehdä halutut muutokset asiakkaita varten. Tämä tekee palvelusta entistä joustavamman.

#### <span id="page-13-0"></span>3 TIETÄMYKSENLUONNIN PERIAATE

Ennen tietämyksenluontiprosessin käyttöönottoa täytyy Kaisanet Oy:lle määrittää käytännöt, joiden mukaan tietämystä luodaan, jotta kaikki tietämys tullaan luomaan samalla formaatilla. Tämä käytäntö nopeuttaa tietämyksen luontia tulevaisuudessa, koska pohja, mille tietämys luodaan, on joka kerralla samanlainen. Käytäntö helpottaa työntekijöitä ongelmatilanteissa, etsimään apua tietämyskannasta ja pyytämään apua tietyn kaavan mukaisesti. Kun tietämyskannan artikkelit ovat saman formaatin mukaisesti tehty, tämä nopeuttaa myös uusien artikkelien hyväksymistä vähentämällä tietämyksenhallinnan ylläpitäjien työtaakkaa.

#### <span id="page-13-1"></span>3.1 Uuden tietämyksen luonti

Uutta tietämystä voidaan luoda lähtökohtaisesti kahdella erilaisella tavalla. Artikkelin voi kirjoittaa itse alusta pitäen. Toinen vaihtoehto on käyttää jo ratkaistua häiriötä pohjana, jolle muokataan toimenpiteet, jotka johtivat ongelman ratkaisemiseen, sekä tieto siitä miten ongelma tulevaisuudessa voitaisiin mahdollisesti välttää kokonaan. Kirjoittamisen jälkeen tekijällä on kaksi vaihtoehtoa. Hän voi jättää artikkelinsa luonnokseksi, jolloin tietämyksenhallinnan ylläpitäjän täytyy tarkistaa ja käydä artikkeli läpi ennen sen julkaisemista. Toinen artikkelin tekijän vaihtoehto on julkaista se suoraan, jolloin jokainen pääsee käyttämään ja hyödyntämään sitä.

Molemmilla edellä mainituilla tavoilla on omat puolensa. Tietämyksen ylläpitäjän käyttäminen voi vähentää virheiden määrää julkaisuissa, hidastaa prosessia ja asettaa suuria vaatimuksia tarkastajan taitotasolle sekä lisätä tämän henkilön työtaakkaa. Jos ylläpitäjä tarkistaisi jokaisen kirjoitetun artikkelin ennen julkaisua, täytyisi hänellä ideaalitilanteessa olla tietoa jokaisesta aiheesta, mitä artikkeli käsittelee, pystyäkseen sanomaan onko artikkeli kirjoitettu oikein. Tällaisen henkilön löytyminen on lähes mahdottomuus. Todellisuudessa ylläpitäjä ei pystyisi puuttumaan artikkelin sisällön oikeaoppisuuteen, vaan hän joutuisi keskittymään enemmänkin artikkelin ulkoasuun ja kirjoitustyyliin. Tietämyksen ylläpitäjä menettäisi oikeastaan merkityksensä sisällön tarkastajana ja hänen tehtävänsä muuttuisivat enemmänkin rutiininomaisiksi napin paineluiksi.

Tietämyksenhallinnalle tarvitaan, joka tapauksessa myös nimetty vastuuhenkilö, eli tietämyksen ylläpitäjä, olipa valittu julkaisukäytäntö mikä hyvänsä. Tietämyksen ylläpitäjä omistaa tietämysprosessit, jotka kuvataan tässä luvussa. Tämän henkilön tehtävinä on esimerkiksi tietämyskannan tilan raportointi sekä tietämyksenhallintaan liittyvien tehtävien jakaminen eteenpäin oikeille tahoille. Nämä tehtävät sisältävät esimerkiksi virheelliseksi havaitun artikkelin hoitamisen kirjoittajalle korjattavaksi.

Kun otetaan tämän hetken taloustilanne ja työntekijöiden työkuorma huomioon, tullaan Kaisanet Oy:ssä ottamaan käyttöön jälkimmäiseksi mainittu käytäntö. Käyttöön otettavassa toimintatavassa ei tarvitse kuormittaa tietämyksen ylläpitäjää ylimääräisellä työllä, vaan tietämysartikkelin kirjoittaja voi julkaista tekemänsä artikkelin itse. Artikkelien julkaisuaika saadaan nopeammaksi ilman välikäsiä. Tämä vaihtoehto tuo toisaalta taas omia haasteitaan tietämyskannan paikkansapitävyyteen. Artikkelin sisältö, aihe ja kategoria voivat helposti jäädä vääriksi tai harhaanjohtaviksi, sillä artikkelin tarkkuus ja paikkansapitävyys perustuu kokonaan artikkelin kirjoittajan viitseliäisyyteen, ammattitaitoon ja kirjoituskykyyn. Virheellisen artikkelin riskin pitäisi kuitenkin olla hyvin pieni, sillä jokaisen, joka artikkelin tulee kirjoittamaan, tulisi olla oman alansa ammattilainen ja näin ollen kyetä tekemään selkeä ja paikkansapitävä selostus ratkaisemastaan häiriöstä. Myös työntekijöiden mahdollisuus ilmoittaa havaitsemistaan virheistä pitäisi vähentää mahdollisten virheiden määrää.

#### Tietämyksen luonti tyhjästä

Luodessaan tietämystä tyhjästä työntekijällä on jostakin asiasta sellaista tietoa mitä muilla ei ole ja hän haluaa jakaa sen muidenkin tietoon. Työntekijä kirjoittaa artikkelin tästä kyseisestä asiasta ja tallettaa sen tietämyskantaan. Näin työntekijällä oleva tietämys saadaan talletettua yhteiseen tietämyskantaan. Tällä tavalla tietämys saadaan koko yrityksen käyttöön, vaikka kyseinen työntekijä sattuisi vaikkapa sairastumaan tai vaihtamaan työpaikkaa. Tällä tavalla vuosien aikana kerätty arvokas tietämys ei katoa yrityksestä, vaan sitä pystytään hyödyntämään myös tulevaisuudessa.

Tietämysartikkelia kirjoitettaessa sille tulisi valita sopiva aihe ja kategoria, jotta siitä pystyisi päättelemään, mitä se saattaisi sisältää. Artikkelin leipäteksti pitäisi kirjoittaa siten, että se olisi selkeää ja helppolukuista, mutta samalla kuitenkin tarpeeksi yksityiskohtainen, jotta siitä olisi hyötyä. Tietämysartikkelin ei tarvitse aina olla jostakin ongelmasta tai häiriöstä kertova. Se

voi myös kuvata asioita, jotka on hyvä tietää helpottaakseen omaa työskentelyä tai jotain muuta yleishyödyllistä aina tietokoneen käytöstä yrityksen käytäntöihin arjen tilanteissa asti. Artikkeleita voi kirjoittaa kuka tahansa, jolla on joku uusi tieto tai näkökulma johonkin asiaan ja jonka hän katsoo olevan kaikkien saataville tarkoitettu.

#### Tietämyksen luonti häiriöstä

Häiriöilmoituksen pohjalta luotu tietämysartikkeli eroaa alusta asti itse luodusta sisällöltään sekä luomistyyliltään. Luotaessa artikkelia olemassa olevasta häiriöstä sitä aletaan tehdä vasta siinä vaiheessa, kun jokin häiriö on jo ilmennyt jollakin työntekijällä ja sen on joku yrityksen asiantuntijoista ratkaissut. Häiriön selvittämisen jälkeen, yleensä sen ratkaissut henkilö, muokkaa häiriöstä tehtävästä ratkaisuraportista tietämysartikkelin tietämyskantaan. Tähän tietämyskantaan hän selostaa muun muassa mikä häiriö oli, miten se mahdollisesti vaikutti työntekoon, miten häiriö ratkaistaan ja pystyykö sitä ratkaisemaan tulevaisuudessa ilman asiantuntijan apua.

Kun seuraavan kerran joku saa sellaisen häiriön, josta on jo kirjoitettu artikkeli, voi hän etsiä itse tietämysartikkelien joukosta ongelmaansa ratkaisua. Joissain tapauksissa työntekijä voi löytää ongelmaansa hyvin helpon ja nopean ratkaisun, jonka toteuttamiseen ei tarvitse kutsua tukihenkilöitä paikalle. Tukihenkilöiden työpanosta saadaan tällä tavalla kohdistettua sinne, missä sitä eniten tarvitaan, ja työntekijän itse helposti korjattavissa olevat häiriöt eivät kuormita tukihenkilöitä. Vaikka työntekijä ei itse voisikaan ratkaista ongelmaansa, voi hän kuitenkin välittää häiriön oireet tukihenkilöille ja tukihenkilön on mahdollista tarkistaa oireet artikkelien joukosta ja selvittää mistä on kyse. Tämä nopeuttaa häiriöiden korjaamista, kun tukihenkilöt tietävät suoraan mikä on vialla ja millä toimenpiteillä kyseinen häiriö korjataan.

#### <span id="page-15-0"></span>3.2 Auditointi ja seurantaprosessi

Tietämyskantaa tulisi seurata ja arvioida, jotta tiedettäisiin, onko siitä Kaisanet Oy:lle tarpeeksi hyötyä. Tietämyskantaa ja sen käyttöä tullaan auditoimaan ja seuraamaan muutamalla erilaisella keinolla, jotta pystytään selvittämään tietämyskannan senhetkinen tila ja käyttöaste.

#### Tietämyksen vanhentuminen

Alati muuttuvassa ja kehittyvässä nykypäivän informaatioteknologisessa yhteiskunnassa voi vain joitain kuukausia sitten tärkeä ja oikeaoppinen tieto muuttua yön aikana lähes turhanpäiväiseksi, vanhentuneeksi tai paikkansa pitämättömäksi. Tästä syystä tietämyskannan tietämysartikkeleitakin täytyy aika ajoin siivota ja tarkistaa vieläkö ne pitävät paikkansa. Tietämykselle täytyy valita jokin aika, jonka verran ne tulevat olemaan käytössä. Tämän ajan kuluttua ne täytyy käydä esimerkiksi tietämyksen ylläpitäjän toimesta läpi ja tarkistaa niissä oleva tieto. Jos tietämys pitää vielä paikkansa, artikkelin voi palauttaa takaisin yleiseen käyttöön. Tilanteessa, jossa artikkeli on kuitenkin menettänyt merkityksensä, kuten jonkin ohjelman uusiutuminen, täytyy artikkeli poistaa häiritsemästä tietämyskannan paikkansapitävyyttä.

Tietämyksen vanhenemisajaksi pitää valita jokin sopiva aika, joka ei ole liian lyhyt eikä liian pitkä. Liian lyhyellä vanhenemisvälillä henkilö, joka tietämystä käy läpi, joutuu kahlaamaan koko ajan samojen tuttujen artikkeleiden läpi ja toteamaan ne aina oikeiksi. Tämä saattaa aiheuttaa tietojen tarkistajassa muutossokeutta ja artikkelit kuvittelee muutaman oikean kerran jälkeen aina oikeaksi ja tietämyskantaan saattaa livahtaa vanhentuneita artikkeleita epähuomiossa. Liian lyhyt tarkistusväli kasvattaa tietysti myös työn määrää turhaan. Jos taas tarkistusväli on valittu liian pitkäksi, voi artikkelit keritä vanhenemaan ja muuttua väärää tietoa sisältäviksi jo kauan ennen kuin niitä aletaan tarkistaa.

Tarkistusvälin pituuden valitseminen on sinänsä haasteellista. Kuinka lyhyeksi välin voi jättää sen kuitenkaan olematta liian lyhyt? Kaisanet Oy:ssä sopiva aikaväli saattaisi olla esimerkiksi yksi vuosi. Näin artikkeleille tultaisiin suorittamaan ikään kuin vuosihuolto, jossa tietämyskanta puhdistettaisiin kestämään seuraavan vuoden uudet tietämysartikkelit.

#### Tietämyksen arviointikäytännöt

Kun työntekijöille annetaan mahdollisuus vaikuttaa tietämyskannan sisältöön, voidaan tietämyskantaa huoltaa paljon tehokkaammin sillä mahdollisista virheistä ja epäkohdista voi ilmoittaa koko Kaisanet Oy:n henkilökunta muutaman henkilön sijaan. Vaikutusmahdollisuuksia ovat esimerkiksi erilaiset arviointimenetelmät. Etsiessään ja käyttäessään tietämystä työntekijät voivat arvioida Kaisanet Oy:ssä kolmella erilaisella menetelmällä artikkelin hyvyyttä.

Artikkelia voi arvioida perinteisellä pisteytysmenetelmällä, jossa artikkelille annetaan pisteitä yhdestä viiteen sen mukaan kuinka hyvä se lukijan mielestä on. Tämän arviointimenetelmän hankaluutena on se, että sitä voi ajatella kahdella eri tavalla, henkilöstä riippuen. Pisteet voi ajatella joko niin, että yksi piste tarkoittaa artikkelin olevan huono tai yhden pisteen tarkoittavan artikkelin olevan vain vähän hyvä. Näillä kahdella ajatustyylillä on merkitysero, joka hankaloittaa tulosten tulkintaa Kaisanet Oy:ssä huomattavasti. Ajatuksellisten erojen lisäksi tuloksia tulee vääristämään perisuomalainen asenne, jonka mukaan erittäin harvoin sanotaan minkään asian olevan todella huono tai erinomainen. Vastaukset painottuvat enimmäkseen keskivälille, vaikka arvioitavassa asiassa ei mitään moitittavaa olisikaan. Tuloksia tutkiessa joutuu todella miettimään vastaajien mielenliikkeitä, jotta tietämyksen laadusta saadaan oikeanlainen kuva.

Tietämystä voi arvioida myös hieman yksinkertaisemmalla tavalla. Artikkelia käytettäessä vastataan vain yksinkertaisesti oliko artikkelista hyötyä. Tällä menetelmällä ei tarvitse arvioitaessa miettiä artikkelin laatua, joten vastaaminen on helpompaa. Tietenkään tämä arviointi menetelmä ei myöskään kerro artikkelin laadusta mitään. Artikkelista voi olla tietämyksen käyttäjälle apua, vaikka se olisi huonostikin tehty ja taas toisaalta etsittyä vastausta ei välttämättä löydy erinomaisestakaan artikkelista, jos sen käsittelemä asia ei ole aivan sitä mitä etsii.

Kolmantena Kaisanet Oy:lle otettuna arviointikäytäntönä tulee olemaan tietämysartikkelin merkitseminen. Tällä tavalla käyttäjä voi ilmoittaa ylläpitäjille, jos löytää jonkin sellaisen artikkelin, joka ei pidä paikkaansa, mutta sitä ei ole vielä poistettu tietämyskannasta. Merkitessään artikkelin virheelliseksi, työntekijää pyydetään myös kertomaan omin sanoin, mikä hänen mielestään artikkelissa on vikana. Merkitsemisen jälkeen artikkelista menee ilmoitus tietämyksen ylläpitäjälle, jonka tehtäväksi jää artikkelin paikkansapitävyyden tarkastaminen. Jos ylläpitäjä katsoo merkinnän olleen aiheellinen, voi hän poistaa artikkelin tietämyskannasta.

#### <span id="page-18-0"></span>3.3 Raportointi

Tietämyskannan ylläpitäjiä varten on mahdollista saada tietämyskannasta raportteja erinäisistä asioista. Raportit voi ajoittaa automaattisesti tietyille henkilöille tuleviksi tai tarvittaessa haettaviksi. Raportteihin voidaan sisällyttää esimerkiksi paljonko artikkeleita on luotu ja käytetty tai vaikkapa minkälaisia pisteitä ne ovat saaneet työntekijöiden arvosteluissa. Kaisanet Oy:ssä ajoitetun raportin sopiva aikaväli olisi yksi kuukausi. Kuukausittain palaverissa käytävässä tarkastelussa nähtäisiin kuinka tietämyskantaa käytetään ja kuinka paljon siitä hyötyy sekä yritys että työntekijät. Puolivuosittain voidaan esittää koko henkilökunnalle kooste siihen mennessä kerätyistä raporteista tietämyksen ylläpitäjän toimesta.

#### <span id="page-18-1"></span>3.4 Näkyvyys

Kaikkien tietämystietokannan artikkeleiden ei tarvitse näkyä koko henkilökunnalle. Osa artikkeleista voi sisältää materiaalia, joka on tarkoitettu esimerkiksi atk-tukihenkilöille, joilla tavallinen työntekijä ei tee mitään. Jonkin häiriön korjaamiseen voidaan tarvita vahvemmat käyttöoikeudet, kuin normaalilla työtekijällä on. Näin ollen tällaista artikkelia ei kannata laittaa näkymään jokaiselle ja johtamaan harhaan työntekijää siinä luulossa, että voi korjata häiriön itse. Työntekijällä tarkoitetaan kaikkia henkilöitä, jotka voivat ilmoittaa häiriöitä ja palvelupyyntöjä, sekä seurata vain omien edellä mainittujen asioiden etenemistä.

Kaisanet Oy:ssä linjataan tietämysartikkelit kuulumaan tiettyyn aihepiiriin ja vain tietyn aihepiirin artikkelit näkyvät kaikille. Näin saadaan normaalityöntekijöille helposti näkymään asiat, mitkä heidän pitää nähdä ja toisaalta myös piilotettua asiat, joita he eivät voi hyödyntää itsenäisesti. Tämän linjauksen mukaiset käytännöt on esitetty taulukossa 1.

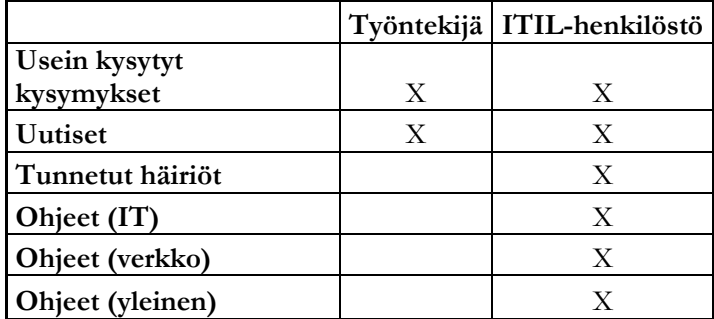

Taulukko 1. Tietämysartikkelien näkyvyyden rajoitukset

Normaali työntekijä näkee tämän linjauksen mukaisesti vain usein kysytyt kysymykset sekä uutiset-osioiden sisältämät artikkelit. Itil-henkilöstö näkee kaikki artikkelit koko tietämyskannassa. Itil-henkilöstö tarkoittaa niitä henkilöitä, jotka ratkaisevat it-häiriöitä ja ongelmia ja joilla on kaikkiin näihin laaja näkemys. Usein kysytyt kysymykset -osioon voidaan laittaan nimensä mukaisesti kysymyksiä, joita kysytään usein. Sen sijaan, että jouduttaisiin vastaamaan jokaiselle erikseen, voidaan kysymys ja sen vastaus kirjoittaa kyseiseen osioon tietämyskantaan, josta se on helposti nähtävissä.

Usein kysyttyjä kysymyksiä voitaisiin myös kutsua "Kokeile tätä ennen kuin teet häiriöilmoituksen" -osioksi, koska sinne voidaan koota myös ohjeita siitä, kuinka häiriöitä voidaan selvittää itse. Uutiset-osiossa voidaan työntekijöille ilmoittaa esimerkiksi mahdollisista käyttökatkoista, jotka häiritsevät töiden tekemistä koko yrityksen mittakaavassa. Tunnetut häiriöt sisältävät, jälleen nimensä mukaisesti, tietoa häiriöistä tai ongelmista Kaisanet Oy:n tuotannossa. Kolme ohje-osiota sisältävät tietyille henkilöstöryhmille osoitettuja ohjeita.

#### <span id="page-20-0"></span>4 TIETÄMYKSENLUONTI KAISANET OY:LLE

Tässä luvussa esitetään Kaisanet Oy:n tärkeimmät tietämyksenhallinnan prosessit, sekä niiden toiminta ServiceNow ympäristössä.

#### <span id="page-20-1"></span>4.1 Tietämyksen luonti ServiceNow'ssa

Tietämyksen luonti ja muut toiminnot ServiceNow'ssa suoritetaan edellisessä luvussa kerrottujen kuvausten pohjalta. ServiceNow-palvelun etusivu näkyy kuvassa 3. Kuvakaappaukset on tehty ServiceNow'n demo-versiossa, jossa on keksittyjä esimerkkiartikkeleita sekä -häiriöitä. Demon raportit, häiriöt ja muut dokumentit eivät mitenkään liity Kaisanet Oy:n toimintaan. Demo-version toiminnallisuus vastaa kuitenkin suurilta osin oikeaa versiota, joten sitä voidaan käyttää esittelytarkoitukseen mainiosti.

| Welcom Johnson                                                                                                    |      |                                                                                                    |          |                                                                                                    | Line d & #3   |
|----------------------------------------------------------------------------------------------------|------|----------------------------------------------------------------------------------------------------|----------|----------------------------------------------------------------------------------------------------|---------------|
| Topic Post Inc.                                                                                                    | 业务进用 | Self Service                                                                                                    |          | <b>Huhua's Off</b>                                                                                                    |               |
| <b>Self-Service</b>                                                                                                | ×    |                                                                                                    |          |                                                                                                    |               |
| <b>GT Homester</b><br><b>LI Service Catalog</b>                                                                    |      | <b>Nanskedge Search</b>                                                                                                    | z.       | <b>National</b>                                                                                                    | ÷.            |
| All Knowledge                                                                                                    |      | M. New Cassegge Travel (1982)<br>CL-Advanced assets<br>Demoniar, PC Reflexivate starts wereld                                                                  |          | USA/M-For-2nf<br>2008-03-24                                                                                                    |               |
| <b>SE Holp that Help Centi-</b>                                                                                    |      | E Can We Help You?                                                                                                    | ×        | <b>York all kerry</b>                                                                                                    |               |
| <b>TT kinidents</b><br>IS/ Watched Incidents<br>A My Requests<br>Lis Requested Event<br>G/ Washed Registated frees |      | (*) Create a flaw incident<br>Prepose a New Pieter!<br>Reset a Pascwort<br>Schiedule a Mexic<br><sup>27</sup> Razzet a Parlamanca Praisen-<br>Report in Gulage |          | <b>El Quick Links</b>                                                                                                    |               |
|                                                                                                    |      |                                                                                                    |          | Quick access to other compare education and justide.                                                                                             |               |
| U My Polite<br>Take Berner                                                                                         |      |                                                                                                    | $\equiv$ | FAB                                                                                                    | ÷             |
|                                                                                                    |      | <b>The Request</b><br>The result conversely requested items from the sensors catalog over the previous T days.                                                 |          | <b>Mi Net's:</b>                                                                                                    |               |
| <b>FTF Autocount Libers</b>                                                                                        | G)   |                                                                                                    |          | <b>Hy Requested forms</b>                                                                                                    |               |
| -                                                                                                    |      | <b>My Iscidents by State</b>                                                                                                    | $\equiv$ |                                                                                                    |               |
| <b>MAY</b>                                                                                                    |      |                                                                                                    |          | <b>Tie Approval</b><br><b>Co General</b> y<br><b>STEP Horney</b><br><b>DOM:</b>                                                                  | <b>SCHOOL</b> |
| <b>Hall</b>                                                                                                    |      | <b>Revolution</b><br>3,47%                                                                                                    |          | <b>Oly Open Incidents</b>                                                                                                    |               |
|                                                                                                    |      |                                                                                                    |          | . That description<br><b>1 - Herther</b><br>- Cabure                                                                                             |               |
|                                                                                                    |      |                                                                                                    |          | Ketsok<br>Wasiasa acassa nat available on flate 3<br>112202022                                                                                   |               |
|                                                                                                    |      |                                                                                                    |          | Head against to dales DE for the West.<br><b>BICIBOOST</b><br>Detailette                                                                         |               |
|                                                                                                    |      |                                                                                                    |          | How do I create a sub-blide/f<br>TIGE- BICOBOOST<br>The Business                                                                                 |               |
|                                                                                                    |      | New 4 ET                                                                                                    |          | 1100000031<br><b>ENAIL: Sarver Down</b><br>日理<br>Thirdums                                                                                        |               |
|                                                                                                    |      | <b>COMMIT</b>                                                                                                    |          | Corr leg into \$40<br><b>THE MOROCCHI</b><br>Higgins / Vieta                                                                                     |               |
|                                                                                                    |      |                                                                                                    |          | BIC0000047<br>Higglery 7 Pieda<br><b>State with virtual</b><br><b>CONTRACTOR</b>                                                                 |               |
|                                                                                                    |      |                                                                                                    |          | User carit access SAP Controlling application.<br><b>Suttiese</b><br><b>FTGB BICORDIANS!</b>                                                     |               |
|                                                                                                    |      | or long = 11 militarized = 3                                                                                                    |          | Carl access shared Sles on Marketing server.<br><b>THE RECORDINAL</b><br>Zielangsk<br>Inquiry / Halo                                             |               |
|                                                                                                    |      |                                                                                                    |          | 四倍<br>nationh not weeking.<br>0420819305<br><b>ETGL: BICORTRORS</b><br>Roset the government for Joe Employee on Windows Malate.<br>Higgins 1 Hab |               |
|                                                                                                    |      |                                                                                                    |          | 2011. Assessment that the statement format. Candidate                                                                                            |               |

Kuva 3. ServiceNow'n etusivu työntekijän näkökulmasta

#### Tietämyksen luonti tyhjästä

Kun tietämystä luodaan tyhjästä, navigoidaan vasemman palkin kautta tietämyksen luontisivulle. Tietämyksen luontisivu näkyy kuvassa 4. Topic-kohtaan valitaan artikkelille sopiva aihe. Valid to -kohdassa näkyy artikkelin voimassaoloaika, jonka jälkeen se vanhentuu automaattisesti. Roles-kohdassa voidaan valita mille käyttäjäryhmille kirjoitettava artikkeli halutaan näkyväksi (katso taulukko 1, s. 15). Tekstikenttään voi muotoilla itse vapaasti tekstin tai käyttää siinä valmiina olevaa pohjaa. Valmista pohjaa käytettäessä symptomsotsikon alle voi kirjoittaa mahdollisen ongelman oireita, cause-otsikon alle taas tulee ongelman syy ja resolution-kohtaan kirjoitetaan kuinka ongelma ratkaistaan. Tekstiä voi muokata monin eri työkaluin, jotka ovat jo tuttuja tekstinkäsittelyohjelmista. Kun artikkeli on kirjoitettu valmiiksi, klikataan painiketta "mark public". Tämä painike julkaisee tietämyksen näkyväksi valituille ryhmille ja tallettaa sen tietämyskantaan, jolloin sen sisältämää tietämystä voidaan alkaa hyödyntämään.

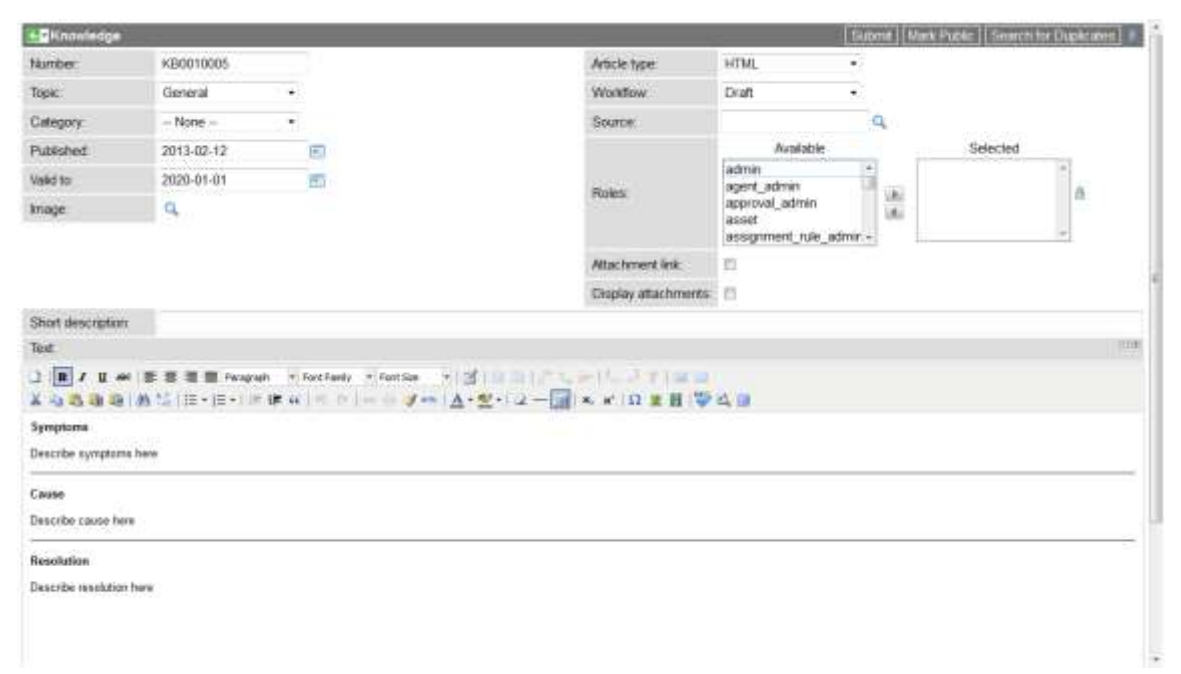

Kuva 4. ServiceNow, uuden tietämyksen luontisivu.

#### Tietämyksen luonti häiriöstä

Kun tietämystä luodaan häiriöstä, on jollakin yrityksen työntekijällä ollut ongelma johon hän on tarvinnut asiantuntijan apua ja näin ollen lähettänyt palvelupyynnön ServiceNow'n kautta. Ongelman korjaamisen jälkeen asiakkaan palvelupyyntöön kirjataan häiriö ratkaistuksi ja siitä kirjoitetaan tietämysartikkeli, jos sellaista ei vielä kyseisestä asiasta ole olemassa. Häiriöstä tehtävä tietämysartikkeli on mahdollista tehdä kahdella eri tavalla. Sen voi luoda itse käyttäen pohjana asiakkaalle menevää ongelman selvittämisilmoitusta tai se voidaan luoda

automaattisesti asiakkaan selvittämisilmoitusta tehdessä. Automaattinen luonti tapahtuu valitsemalla kohta "knowledge" asiakkaan häiriöilmoitusta sulkiessa. Automaattisen luonnin valintaruutu näkyy kuvassa 5. Tällä valintaruudulla luodaan tietämysartikkelille pohja, jota joutuu lähes poikkeuksetta vielä muokkaamaan paremmaksi, mutta sen avulla voidaan ohittaa ensimmäiset askeleet artikkelin luomisprosessissa ja säästää aikaa.

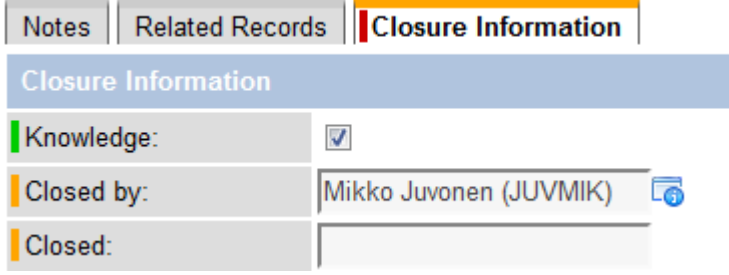

Kuva 5. Automaattisen tietämysartikkelin valintaruutu

ServiceNow'n luomaa artikkelia tarvitsee muokata vielä sen luomisen jälkeen, koska ServiceNow tekee artikkelista version, johon se sisällyttää tekstiä vain häiriöilmoituksen kentästä, joka on näkyvissä asiakkaalle. Häiriöilmoituksen eri tekstikentät on esitetty kuvassa 6. Keltainen kenttä on tarkoitettu toisille asiantuntijoille, johon kirjataan tekniset ratkaisut, joilla häiriö selvitettiin sekä mahdollisia muita tietoja, joita ei välttämättä haluta asiakkaan tietoon.

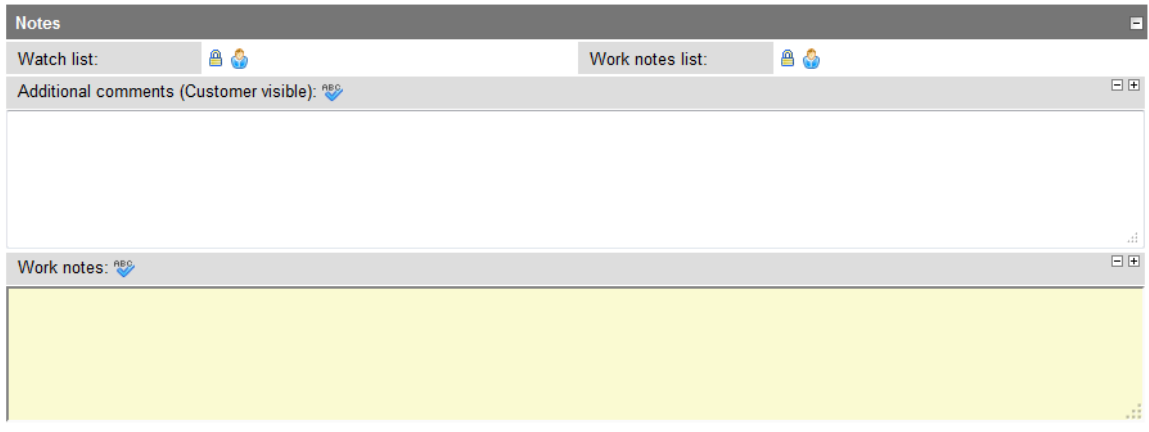

Kuva 6. Häiriön ratkaisuraportin toimenpidekentät

Usein asiakkaalle ei kerrota häiriön ratkaisuun johtaneista teknisistä toimenpiteistä turhan tarkasti, vaan heille kerrotaan pintapuolisesti, mikä oli vikana ja onko ongelma korjattu. Tämän tarkemmilla tiedoilla asiakas ei yleensä tee mitään. Asiakkaalle tarkoitetun tiedon välittämiseen käytetään kuvassa kuusi näkyvää, pohjaväriltään valkoista, kenttää. Näin ollen häiriöilmoituksen ratkaisija joutuu muokkaamaan tietämysartikkelia hyödyllisemmäksi ja käyttökelpoisemmaksi selostamalla siihen tarkemmin esimerkiksi kuinka häiriö ratkaistiin, onko se vältettävissä tulevaisuudessa ja mistä häiriö johtui. Automaattisen artikkelin ulkoasua sekä jäsentelyä voi myös joutua muokkaamaan paremmaksi. Yksinkertaisimmillaan artikkelin muutokset voivat olla vain asiantuntijakentän sisällön kopiointi artikkeliin.

#### <span id="page-23-0"></span>4.2 Auditointi ja seurantaprosessi

Tietämysartikkeleiden käyttöä ja laatua seurataan kolmannessa luvussa esitetyillä seuranta ja auditointiprosesseilla. ServiceNow ohjelma pitää sisällään hyvin monimuotoisia tapoja seurata tietämystä, sen käyttöä ja erinäisiä muita asioita. Nämä prosessit voidaan säätää tapahtumaan automaattisesti, jolloin työntekijöiden ei tarvitse vaivata päätään ylimääräisillä asioilla, vaan he voivat keskittyä työn tekoon ja arvioida vain prosessien lopputulokset ja niiden perusteella mahdollisesti tehdä päätöksiä Kaisanet Oy:n toimintatapoihin.

#### Tietämyksen vanhentuminen

Uutta tietämysartikkelia luodessa pitää valita sopivat päivämäärät kuvassa 7 näkyviin kenttiin. Ensimmäisessä kentässä näkyy päivämäärä jolloin tietämys on luotu ja toisessa päivämäärä jolloin se vanhentuu ja menee tarkistettavaksi tietämyksen ylläpitäjälle.

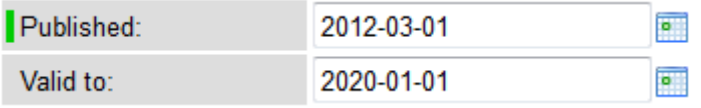

#### Kuva 7. Tietämyksen voimassaoloajan asettaminen

Kentän päivämääriä ei tarvitse itse valita, vaan ne ovat automaattisesti asetettu. Julkaisupäivämäärä on artikkelin tekopäivämäärä ja vanhenemisajankohta on oletukseksi asetetun ajan kuluttua artikkelin luomisesta tai jokin tietty päivämäärä tulevaisuudessa. Päivämäärien muuttaminen on mahdollista. Niitä voi vaihtaa mieleisikseen, jos jostain syystä tietämyksen täytyykin olla normaalia pidempään tai lyhempään voimassa. Vanhennuttuaan

artikkelit joutuvat tietämyksen ylläpitäjän arvioimiksi ja jos hän katsoo artikkelit vielä käyttökelpoisiksi, ne palautetaan takaisin käyttöön uuden vanhenemispäivämäärän kera.

## Tietämyksen arviointikäytännöt

Kaisanet Oy:ssä käytetään kolmea erilaista tietämyksen arviointikäytäntöä ServiceNow'ssa. Artikkeleita lukiessa työntekijät voivat samalla arvioida käyttämiään artikkeleita näillä kolmella eri menetelmällä, jos niin haluavat. Nämä vaihtoehdot näkyvät kuvassa 8.

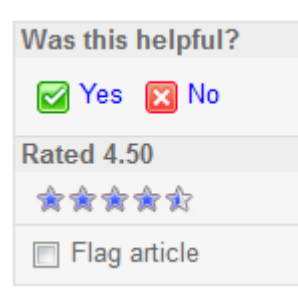

Kuva 8. Tietämysartikkelien arviointivaihtoehdot

Ensimmäisessä kohdassa valitaan kyllä tai ei (yes, no) sen perusteella auttoiko kyseinen artikkeli (was this helpful). Tällä kysymyksellä ei vielä tiedetä artikkelin todellista luonnetta, vaan vain sen, auttoiko se lukijaa. Kun lukija valitsee jommankumman vaihtoehdon, aukeaa hänelle uusi kenttä, johon voi kirjoittaa omin sanoin palautetta valitun vastauksen lisäksi. Palautekenttä näkyy kuvassa 9, jossa on vastattu artikkelin auttaneen ongelmassa.

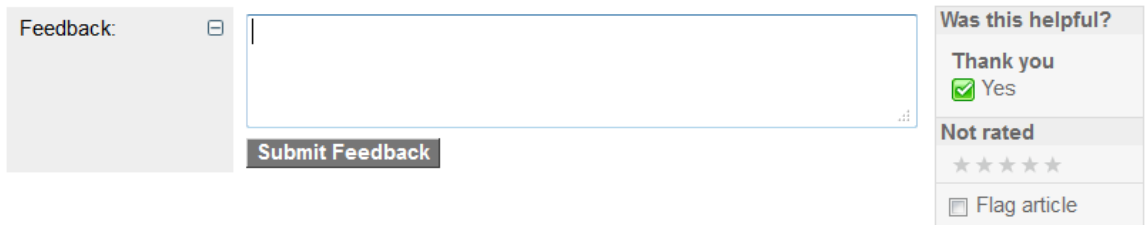

Kuva 9. Vapaan sanan -kenttä artikkelin arvioinnissa

Mikäli artikkeli ei auttanut ongelman ratkaisussa ja sen arvioinnissa valitaan vaihtoehto ei (no), aukeaa samanlainen kenttä, johon voi kirjoittaa palautetta vapaasti. Tämän lisäksi näyttöön tulee linkki (Create Incident), jota klikkaamalla päästään luomaan häiriöilmoitus suoraan artikkelien luvusta. Artikkelin voi arvioida lukukerran aikana vain kerran. Näin estetään tilastojen vääristyminen mahdollisten vahinkoklikkausten seurauksena.

Tähdillä arvioitaessa menetelmä on verrattain yksinkertainen. Hiirellä valitaan, montako tähteä artikkeli arvioijan mielestä ansaitsee ja klikataan kerran, jolloin järjestelmä rekisteröi vastauksen ja laskee artikkelille keskiarvon kaikista annetuista arvioista. Tähdillä arvioitaessa ei ole muita kenttiä, jotka aukeaisivat vasta arviointia tehdessä. Kuvan 8 esimerkkiartikkelin keskiarvo on kuvakaappauksen ottohetkellä ollut 4,5.

Kolmas ja viimeinen vaihtoehto artikkelien arviointiin on artikkelin merkkaaminen (Flag Article). Mikäli artikkeli on arvioijan mielestä vanhentunut tai virheellinen, hän voi merkata artikkelin klikkaamalla flag article -valintaa. Tällä ilmoitetaan tietämyksen ylläpitäjälle, että artikkelissa on jotain vikaa. Kun artikkeli merkataan, aukeaa jälleen uusi kenttä, jossa kehotetaan antamaan tarkka kuvaus siitä, mikä artikkelissa on vialla. Jos tätä kuvausta ei kirjoiteta, artikkelia ei merkata. Tämän tekstin alapuolelle pääsee kirjoittamaan omin sanoin miksi artikkeli on virheellinen. Kuva 10 esittää tilannetta artikkelin merkkauksesta. Merkatut artikkelit näkyvät tietämyksen ylläpitäjälle erityisessä "merkatut artikkelit" -osiossa. Näin niitä on helppo pitää silmällä ja tarttua toimenpiteisiin, jos artikkelit saavat merkintöjä.

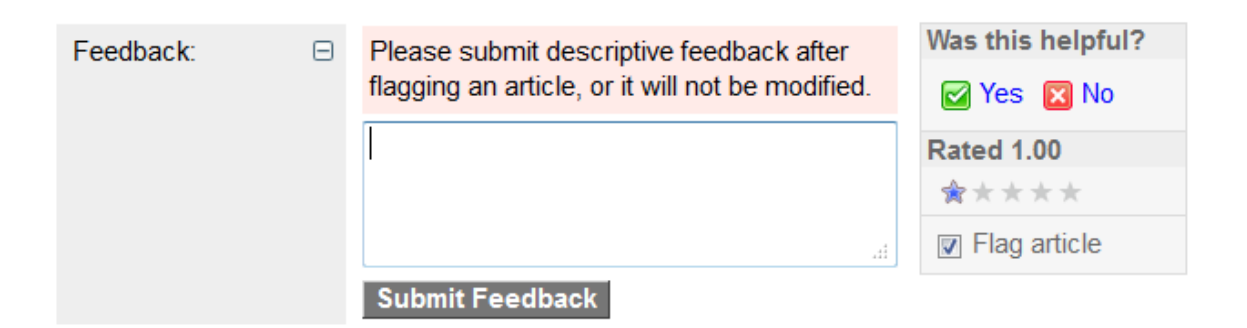

Kuva 10. Artikkelin merkkaaminen

Artikkelia voi arvioida jopa kaikilla kolmella eri tavalla yhtä aikaa. Voi esimerkiksi vastata, ettei artikkelista ollut apua, jonka jälkeen arvioi sen yhden tähden arvoiseksi ja lopuksi vielä merkitsee artikkelin ja ilmoittaa sen ylläpitäjille virheellisenä. Mikäli valitsee sellaisen arviointimenetelmän, jossa on vaihtoehtona myös sanallisen palautteen antaminen, kannattaa sanallisen palautteen antamismahdollisuutta hyödyntää. Sanallinen palaute kertoo paljon paremmin mitä mieltä artikkelista on verrattuna esimerkiksi pelkkään kolmen tähden antamiseen.

#### <span id="page-26-0"></span>4.3 Raportointi

ServiceNow tarjoaa suuren määrän erilaisia ominaisuuksia jokaisen yrityksen makuun. Yksi näistä ominaisuuksista on raportointi. Ohjelmalla voi tuottaa erilaisia raportteja erinäisistä asioista, joilla voi seurata ohjelman käyttöä yrityksessä. Kaisanet Oy:ssä ServiceNow'n avulla kerätään tietoja tietämysartikkeleihin liittyvistä asioista kuten esimerkiksi tietämysartikkelien arvioinneista, merkkaamisista, arviointien ja merkkaamisien määrästä, tietämyskantaan kirjoitettujen artikkelien määrästä. Raportointi tapahtuu automaattisesti kerran kuussa, mutta raportteja voi ajaa myös muina aikoina aina niin halutessaan. Raportoinnilla saadaan pidemmän ajan kuluessa tietoon miten paljon henkilökunta käyttää tietämyksen arviointia ja kuinka paljon artikkeleja kirjoitetaan tietämyskantaan.

Raportit saadaan näkymään sekä kuvallisena että sanallisena yhtä aikaa. Erilaisia kaaviovaihtoehtoja on useita, kuten kuvasta 11 näkyy. Erilaisen kaavion voi valita yksinkertaisesti valitsemalla pudotusvalikosta haluamansa kaaviotyylin. Useat kaaviovaihtoehdot ovat tarpeellisia, koska usein jokin tietty kaavio esittää tutkittavan asian paljon selvemmin ja paremmin kuin jokin toinen. Jokaiselle kaaviolle on näin oma käyttötarkoituksensa. Kuvissa 12 ja 13 on esitetty erään raportin kaksi eri kaaviomallia, joista näkee hyvin, kuinka eri käyttötarkoituksiin kaaviot on tehty. Tässä tapauksessa jälkimmäinen kaavio esittää täysin eri asioita kuin ensimmäinen, vaikka se on tehty täsmälleen samasta raportista, kuin kuvan 12 kaaviokin. Tästä syystä oikean kaaviotyypin valinta oikealle raportille on tärkeää.

| Pie chart             |  |
|-----------------------|--|
| Bar chart             |  |
| List                  |  |
| <b>Pivot Table</b>    |  |
|                       |  |
| Box chart             |  |
| Calendar              |  |
| Control chart         |  |
| Histogram             |  |
| Horizontal bar        |  |
| Availability chart    |  |
| Line chart            |  |
| Pareto chart          |  |
| <b>Trend chart</b>    |  |
| <b>Trendbox chart</b> |  |
| l Vertical bar        |  |

Kuva 11. Sercvicenow:n erilaisia kaaviovaihtoehtoja

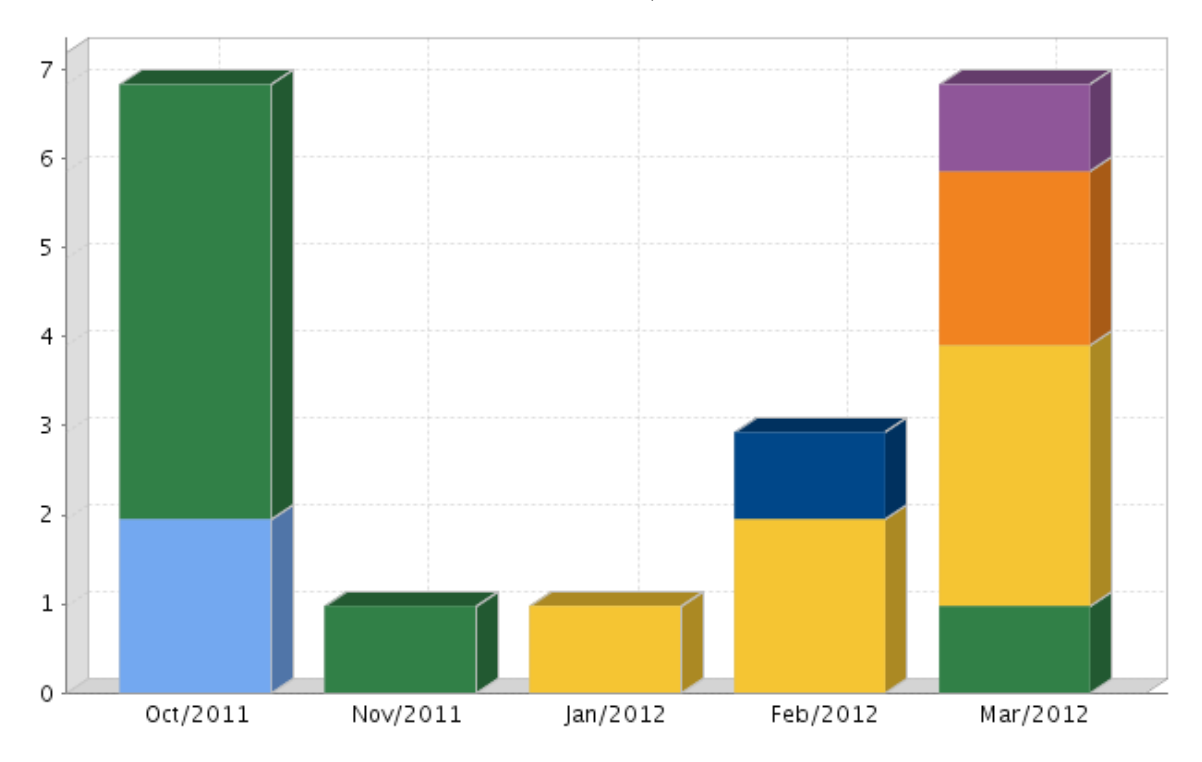

Kuva 12. Erään raportin trendikartta-diagrammi

|        | Active |              |  |  |  |
|--------|--------|--------------|--|--|--|
| Active | true   | <b>Total</b> |  |  |  |
| true   | 38     | 38           |  |  |  |
| Total  | 38     | 38           |  |  |  |

Kuva 13. Erään raportin pivot-diagrammi

#### <span id="page-28-0"></span>4.4 Näkyvyys

Kun uutta tietämystä luodaan, voidaan luomisen aikana valita tietämykselle aihe (topic) ja kategoria (category). Aiheen ja kategorian valinta näkyy kuvassa 14. Kaikki näistä eivät näy jokaiselle työntekijälle, vaan artikkelien näkyvyys on rajoitettu taulukon 1 mukaisesti (sivu 15). Kuvassa 14 näkyvä aihe-kenttä määrää artikkelin näkyvyyden ensisijaisesti ja kategoriakohta on tarkoitettu ainoastaan tarkentamaan artikkelin aihetta. Näin ollen kategorian valinta ei ole pakollista.

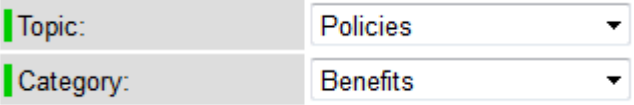

Kuva 14. Tietämysartikkelin aiheen ja kategorian valinta

Tietämysartikkelin kirjoittamisen aikana on myös toinen vaihtoehto, jolla artikkelin näkyvyyttä voi säätää halutuille henkilöryhmille. Tälle säädölle on oma valintansa sivun oikeassa laidassa. Kuvassa 15 näkyy tämä valinta pienenä lukkokuviona, jota klikkaamalla roolit-kohta (roles) laajenee suuremmaksi ja valintoja tulee lisää, joilla säädetään tietämyksen näkyvyys. Laajennettu roolit-valikko näkyy kuvassa 16. Kuvan 16 oikeassa laidassa näkyy edelleen pieni lukko, mutta nyt se on auki-asennossa. Jos näkyvyyteen ei tahdotakaan tehdä mitään muutoksia, voi roolit-valikon jälleen sulkea klikkaamalla tätä auki olevan lukon kuvaa, jolloin valikko palaa takaisin kuvan 15 tilaan.

Roles:

Kuva 15. Roolit-valikko

⋒

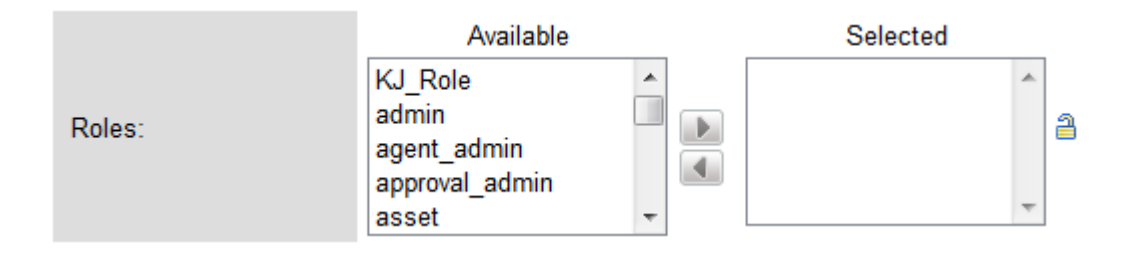

Kuva 16. Laajennettu roolit-valikko

Käytettävissä-valikossa (available) näkyvät kaikki käyttäjäryhmät, jotka ServiceNowohjelmaan on asetettu. Näistä käyttäjäryhmistä tietämyksen luoja voi valita keille tietämys tulee näkymään. Valinta tapahtuu siten, että haluttu ryhmä valitaan klikkaamalla sitä ja sen jälkeen klikataan oikealle päin osoittavaa nuolta. Tämä siirtää käyttäjäryhmän valittu-ikkunan puolelle (selected). Jos tietämys halutaan näkymään useammalle ryhmälle, toistetaan ryhmien valinta niin monta kertaa kuin on tarve. Kun halutut käyttäjäryhmät on valittu ja siirretty, klikataan lopuksi vielä auki olevan lukon kuvaa. Tämä tilanne näkyy kuvassa 17. Käyttäjäryhmät, jotka tulevat näkemään kyseisen tietämysartikkelin sen valmistuttua, näkyvät harmaan roolit-laatikon ja suljetun lukon välillä.

Roles:

admin, impersonator, itil, knowledge\_admin @

Kuva 17. Roolit-valikko suljettuna muutoksien jälkeen

#### <span id="page-30-0"></span>5 ANALYYSI

Tässä työssä kuvattuja prosesseja toteuttamalla pääsee ServiceNow-ohjelman, sekä tietämyksenhallinnan parissa hyvälle alulle. ServiceNow-ohjelma sisältää paljon pieniä yksityiskohtia, joita ei kaikkia voi alkaa luettelemaan niiden lukuisan määrän vuoksi. Toki osa näistä ominaisuuksista on suurimmalle osalle jo tuttuja muiden tietokoneohjelmien kautta, kuten esimerkiksi tekstinkäsittelyn erilaiset vaihtoehdot ja valinnat.

Tässä työssä kuvatut prosessit on suunnattu koko Kaisanetin henkilöstölle. Tästä syystä prosessien kuvaukset on pyritty tekemään mahdollisimman selkeiksi ja helpoiksi. Tällä on pyritty siihen, että kaikki tätä dokumenttia lukevat pystyisivät prosessien kuvauksia hyödyntämään tarpeen vaatiessa. Tämä dokumentti ei kuitenkaan tule, pääasiassa sen suppeuden vuoksi, toimimaan Kaisanetillä suoraan käyttöohjeena, vaan muutaman henkilön ohjenuorana heidän kouluttaessaan muuta henkilöstöä tietämyksenhallintaan ja työssä kuvattujen prosessien käyttöön.

Työlle asetetut tavoitteet saavutettiin hyvin. Insinöörityön lopputuloksena saatiin Kaisanetille tärkeimmät tietämyksenhallintaa koskevat prosessit kuvattua. Kaisanetin työntekijöiden pitäisi pystyä toteuttamaan tietämyksenhallinnan perusperiaatteita tässä työssä kuvattujen prosessien mukaisesti ServiceNow-ympäristössä. Se, onko tämän työn tekemisestä sekä ServiceNow-palvelun käyttöönotosta Kaisanetille heidän hakemiaan hyötyjä, jää nähtäväksi. Hyödyistä ei pystytä tekemään arviota ennen kuin ServiceNow on otettu käyttöön kokonaisuudessaan ja tietämyksenhallintaa on keritty käyttämään useampien kuukausien ajan, jolloin palvelun todelliset hyödyt tulevat esille.

Tietämyksenhallinta aiheena oli haastava, sillä siitä on todella paljon tietoa, mutta vain pieni osa tästä tiedosta oli käyttökelpoista Kaisanetin tarkoitukseen. Tästä valtavasta tiedon määrästä täytyi seuloa juuri tähän työhön sopivat tietämyksenhallinnan osat. Myös Kaisanetin tarjoamat työkalut tätä työtä varten olivat uusia ja näiden hallitsemisen oppiminen vaati oman aikansa. Itse ohjelmiston muuttamisen ja säätämisen pois rajaaminen kuitenkin pienensi tehtävän määrää ja helpotti osittain työn tekemistä.

<span id="page-31-0"></span>Työn tavoitteet saavutettiin hyvin, vaikkakin työn lopulliset tulokset selviävät vasta tulevaisuudessa, kun tietämyskantaan kertyy kunnollista sisältöä. Työn tavoitteena oli suunnitella ja kuvata ServiceNow-palvelunhallintaohjelmistoa varten prosessit tietämyksenhallinnasta. Kaisanet Oy sai kaipaamansa ohjeistukset sekä tietämyksenhallintaan että ServiceNow-palvelun käyttämiseen. Suurin ongelmakohta työn suorituksessa oli tietämyksenhallinnan sekä sen parissa käytettävien eri termien opettelu sillä tietämyksenhallinta käsitteenä oli täysin uusi. Tietysti myös ServiceNow-ohjelmaympäristö aiheutti omat haasteensa, sillä sekin oli uusi tuttavuus. Tämän lisäksi työssä käytetty demopalvelu ServiceNow'sta vaikeutti työn tekoa, sillä se alustui joka vuorokausi alkutilaansa, joten kaikki muutokset ja tehdyt testit hävisivät vuorokauden välein.

Työ opetti paljon tietämyksenhallinnasta ja siitä kuinka tärkeässä roolissa se on jo suhteellisen pienenkin mittakaavan yrityksissä. Vaikka työn tekeminen sijoittui aikavälille kevät 2012 - kevät 2013, ei itse työn tekemiseen vaadittu aika ollut näin pitkä, sillä työ oli pysähdyksissä kesän 2012 ajan kesätöiden vuoksi. Muutaman kuukauden seisahdus työn teossa antoi aikaa pohtia työtä uusista näkökulmista ja työtä uudelleen aloitettaessa sitä pystyi katsomaan uusin silmin. Työtä olisi pystynyt tekemään täysin itsenäisestikin, mutta käytännössä tapaamiset sekä ammattikorkeakoulun että Kaisanetin työntekijöiden kanssa varmistivat työn pysyvän oikeassa suunnassa ja sen, että siitä tulee halutunlainen ja Kaisanetin aiemmin valmistuneita linjauksia tukeva.

Työssä valmistuneen ohjeistuksen toimivuutta ei voi täysin testata ennen kuin Kaisanet on kerinnyt ne ottamaan käyttöön ja työntekijät ovat päässeet luomaan tietämystä tietämyskantaan. Tähän saattaa kulua useista kuukausista jopa vuosiin työn valmistumisesta. Se, tuottaako tietämyksenhallinnan käyttöönotto halutunlaiset tulokset Kaisanetillä, riippuu Kaisanetistä ja heidän työntekijöistään. Jos he käyttävät ServiceNow-palvelua ahkerasti ja sen sisältämää tietämyskantaa, on palvelulla kaikki mahdollisuudet onnistua ja tuottaa tulosta. Olisi hyvin mielenkiintoista päästä näkemään kuinka tässä työssä valmistuneet prosessien kuvaukset tulevaisuudessa tulevat vaikuttamaan Kaisanet Oy:n tietämyksenhallintaan ja yrityksen toimintaan yleisesti.

# <span id="page-32-0"></span>LÄHTEET

1. Hanna, A. & Rance, S. 2011. Muokattu 29.7.2011. ITIL-sanasto ja -lyhenteet. The Cabinet Office [PDF].

<http://www.itil-officialsite.com/internationalactivities/translatedglossaries.aspx>

- 2. Kaisanet yrityksenä. Luettu 17.1.2013. <http://kaisanet.fi/kaisanet\_yrityksena>
- 3. Seppälä E. 2010. Knowledge management practices at small and medium sized Oulu region enterprises, p. 21-44. Luettu 12.11.2012. <http://urn.fi/URN:NBN:fi:amk-2010112615818>
- 4. Lacy, S. & Macfarlane, I. 2007. Service transition. Lontoo. The Stationary Office
- 5. Case, G. & Spalding, G. 2007. Continual Service Improvement. Lontoo. The Stationary Office
- 6. ServiceNow, about us. Luettu 25.3.2013 <www.servicenow.com/about-us.do>
- 7. ServiceNow, our history. Luettu 25.3.2013 <www.servicenow.com/our-history.do>
- 8. ServiceNow, demo-ohjelmisto, käytetty 13.2.2013

<https://demo.ServiceNow.com>